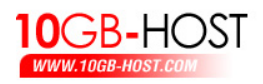

## **วิธ การอัพโหลตเว็บไซต ี**

ี สำหรับวิธีการอัพโหลดไฟล์ผ่านพอร์ต  ${\rm F}$ t ${\rm p}$  นั้น ก่อนอื่นถ้าเราต้องมีโปรแกรมประเภท  $\bf F$ t $\bf p$  ก่อน ในที่นี้ขอแนะนำโปรแกรมที่ชื่อว่า $\bf FileZilla$  ซึ่งท่านสามารถดาวน์โหลดมา ใช้ได้ฟรีๆ ที่ http://filezilla-project.org

เมื่อท่านทำการดาวน์โหลดและติดตั้งโปรแกรม FileZilla เป็นที่เรียบร้อยแล้ว เราจะมา เริ่มทดลองอัพโหลดไฟลขึ้นไปยัง Hosting ของเรากันเลย

 $\bullet$  เปิดโปรแกรม  ${\rm FileZilla}$  ขึ้นมา ซึ่งหน้าตาก็จะเป็นตามตัวอย่างด้านล่างนี้ครับ

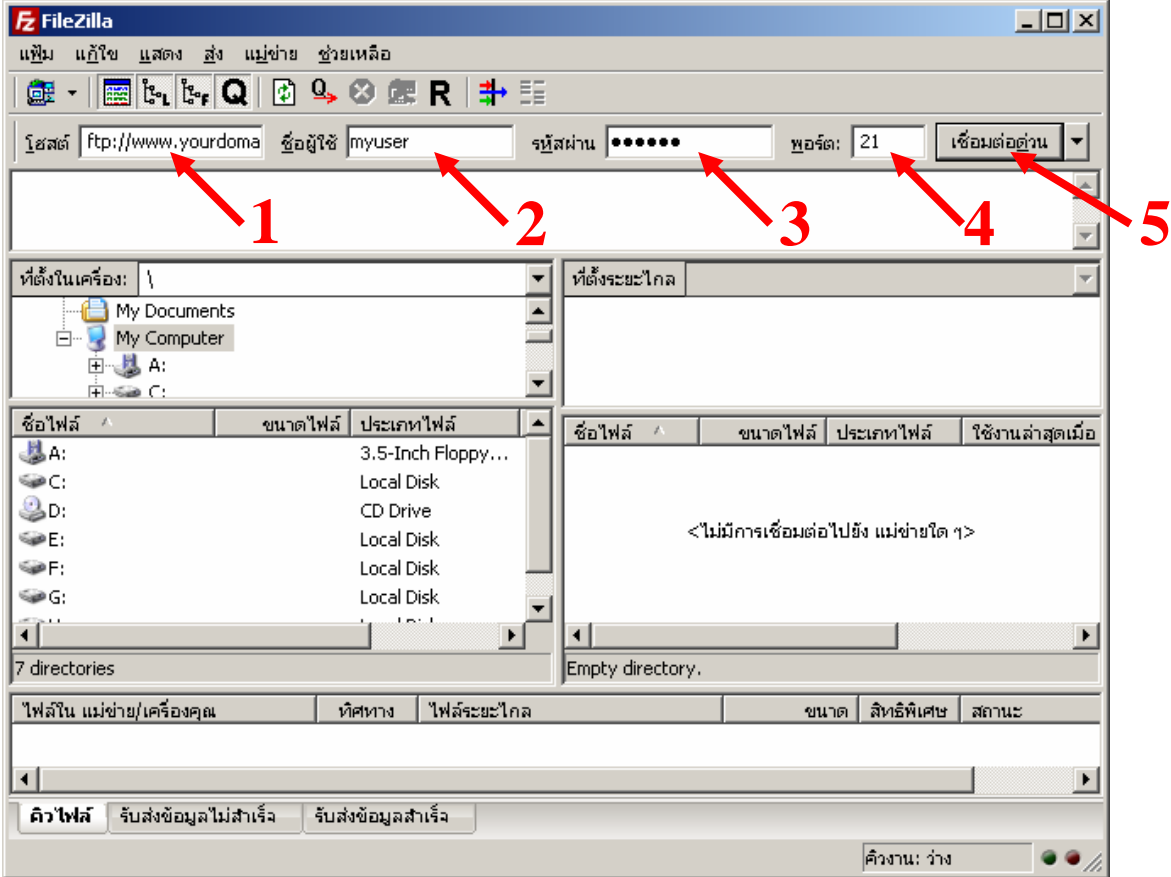

- 1. ใสชื่อ Ftp Host ลงไปในชอง โฮสต
- 2. ใสชื่อ Username ลงไปในชอง ชื่อผูใชงาน
- 3. ใสPassword ลงไปในชอง รหัสผาน
- 4. ใสพอรต 21 ลงไปในชอง พอรต
- $\mathsf S.$  คลิกที่ปุ่ม เชื่อมต่อด่วน เพื่อทำการติดต่อไปยังโฮสของเรา

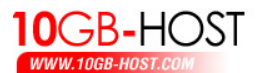

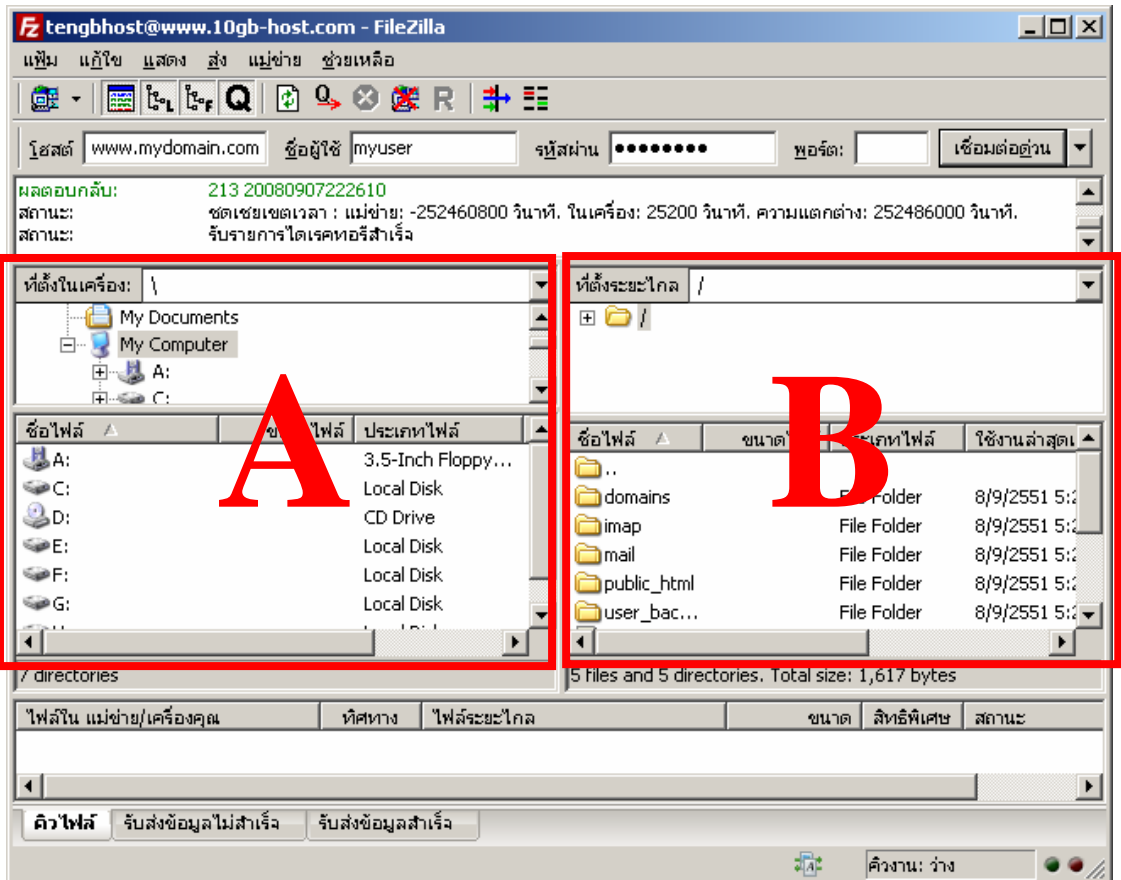

หากการเชื่อมต่อไปยัง  ${\rm Ftp\; Host}$  ของเราสำเร็จจะสังเกตเห็นว่าจะมีรายการโฟลเดอร์ปรากฏ ขึ้นมาในชองB

## **ขออธิบายเพิ่มเติมดังนี้**

ช่อง  ${\bf A}$  หมายถึง พื้นที่ๆ อยู่ภายในเครื่องคอมพิวเตอร์ของเราเอง ชอง B หมายถึง พื้นที่ๆ อยูบน Ftp Host นั่นเอง

ทีนี้เราก็จะสามารถอัพโหลดไฟล์จากเครื่องของเราไปยัง $\rm\,Ftp\;Host$  ได้ง่ายๆ เพียงแค่ เลือกไฟล์ที่อยู่ในช่อง  ${\bf A}$  (เครื่องของเรา) แล้วลากไปวางในโฟลเดอร์  ${\bf public\_html}$  ที่อยู่ใน ช่อง $\, {\bf B} \,$  ( ${\bf Ftp \, Host}$ ) แค่นี้ก็เรียบร้อย แต่ถ้าใครยังไม่เข้าใจ หรือนึกภาพไม่ออกแล้วละก็ เราลอง ิ มาทำตามตัวอย่างข้างล่างนี้กันดีกว่า จะได้เข้าใจกันมากขึ้น

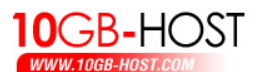

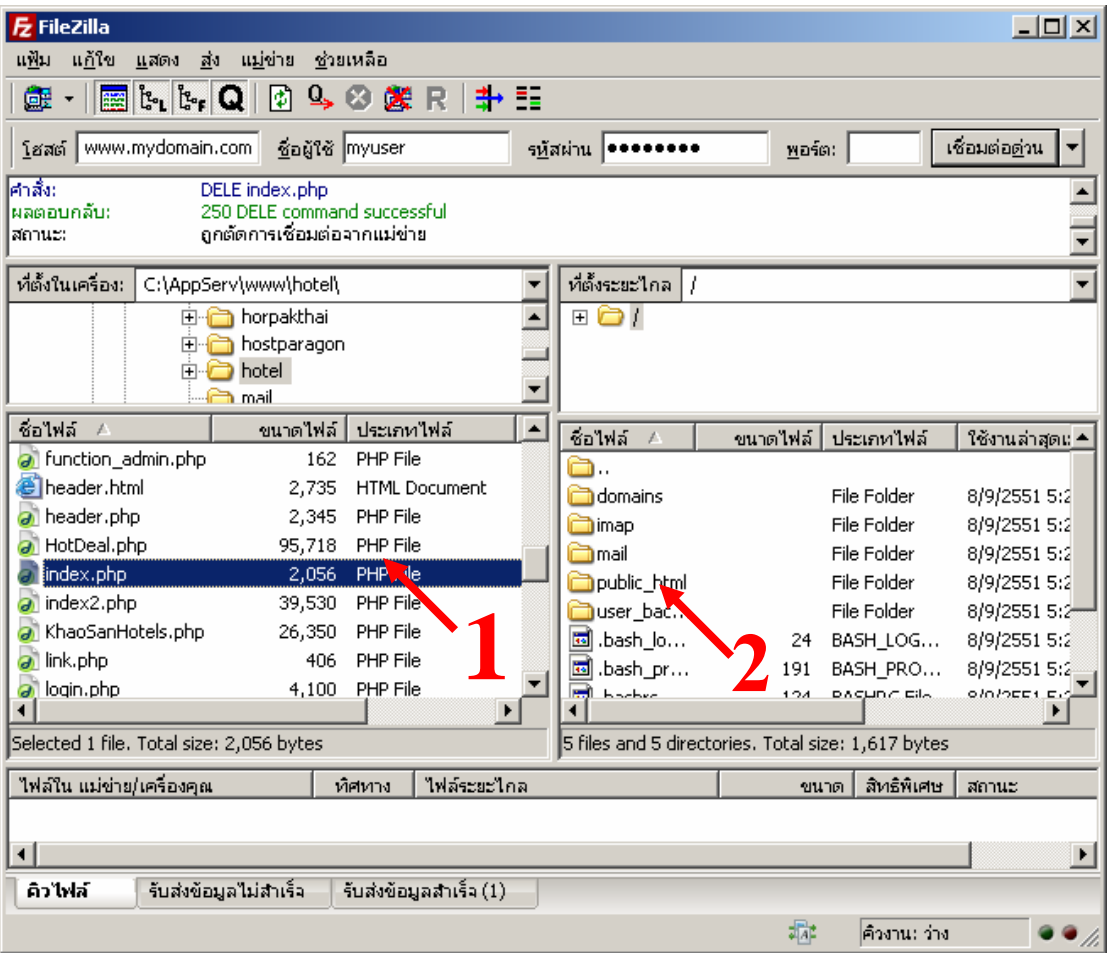

- 1. เขาไปยังโฟลเดอรที่เก็บเว็บไซตภายในเครื่องของเรา ในตัวอยางเลือกไฟลที่ชื่อ index.php
- 2. คลิกเมาส์ค้างไว้แล้วลากมาวางที่โฟลเดอร์ public\_html ซึ่งเป็นโฟลเดอร์หลักบน Ftp Host เท่านั้นก็เป็นอันเรียบร้อยแล้วครับ